# **Návod k obsluze**

 **Kompaktní kondenzační vytápěcí centrála**

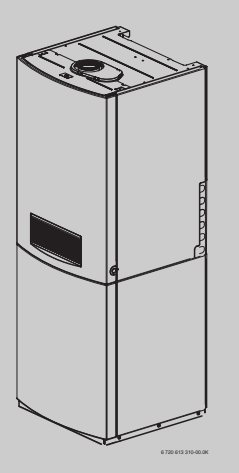

# **Logamax plus GB152-16/24T**

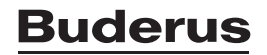

6 720 614 635 (03/2008) CZ

# **Obsah**

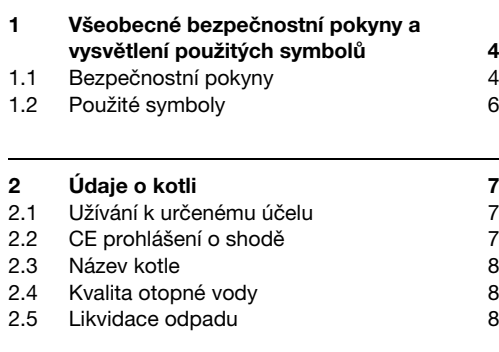

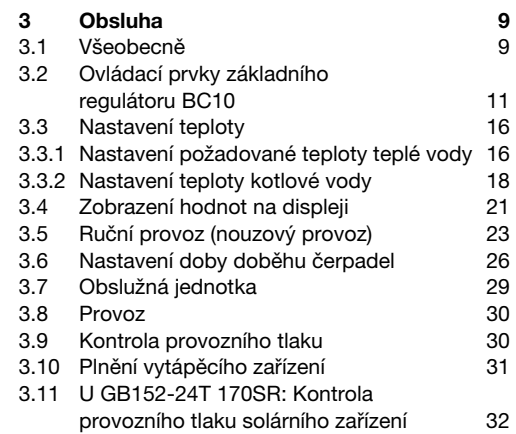

# **Buderus**

 $\begin{array}{c} 8 \\ 8 \end{array}$ 

#### **Obsah**

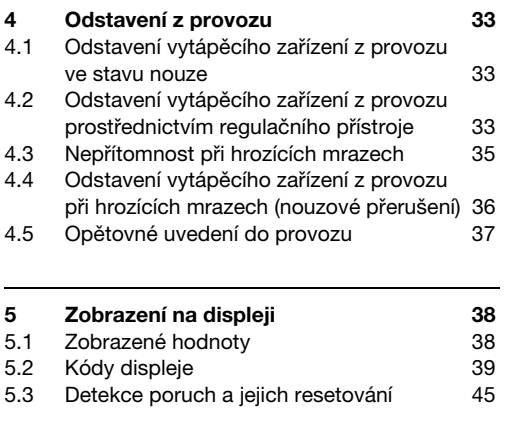

**Rejstřík hesel 47**

# **1 Všeobecné bezpečnostní pokyny a vysvětlení použitých symbolů**

# <span id="page-3-0"></span>**1.1 Bezpečnostní pokyny**

#### **Nebezpečí při zápachu plynu**

- V $\bullet$  Uzavřete plynový kohout ( $\rightarrow$  obrázek [16](#page-33-0), [1], strana [34\)](#page-33-0).
- VOtevřete okna.

**1**

- VNepoužívejte elektrické spínače.
- VUhaste zdroje otevřeného ohně.
- V Mimo prostor budovy proved´te telefonické vyrozumění plynárenského podniku <sup>a</sup> autorizované servisní firmy.

#### **Nebezpečí při zápachu spalin**

- V $\bullet~$  Vypněte přístroj ( $\rightarrow$  strana [33](#page-32-0)).
- VOtevřete okna a dveře.
- VUvědomte autorizovanou servisní firmu.

# **Buderus**

#### **Umístění, přestavba**

- V Umístění nebo přestavbu přenechejte pouze autorizovanému servisu.
- VSoučásti sloužící k odvodu spalin neupravujte.
- V Při montáži dobře těsnících oken zajistěte zásobování vzduchem, který bude spalován: Větrací otvory ve dveřích, oknech a stěnách nezavírejte ani nezmenšujte. Při montáži spárotěsných oken zajistěte zásobování spalovacím vzduchem.

#### **Prohlídka/údržba**

Obecné důvody pro pravidelnou údržbu vytápěcích zařízení:

- zajištění vysoké účinnosti a hospodárného provozu (nízká spotřeba paliva),
- –dosažení vysoké provozní spolehlivosti,
- udržení ekologicky šetrného spalování na vysoké úrovni.
- V **Doporučení pro zákazníka:** S autorizovaným odborným servisem uzavřete smlouvu <sup>o</sup> provádění prohlídek / údržby s prohlídkami jednou za rok a údržbou podle potřeby.
- Provozovatel je odpovědný za bezpečnost <sup>a</sup> ekologickou nezávadnost vytápěcího zařízení (spolkový zákon pro ochranu před imisemi).

### **Výbušné a snadno vznětlivé materiály**

V Snadno vznětlivé materiály (papír, ředidla, barvy atd.) nepoužívejte ani neskladujte v blízkosti přístroje.

#### **Spalovací vzduch**

V Spalovací vzduch chraňte před účinky agresivních látek (např. halogenové uhlovodíky obsahující sloučeniny chlóru nebo fluoru). Zamezíte tím korozi.

#### **Instruktáž o vytápěcím zařízení**

- **•** Provozovatel je povinen se informovat o způsobu činnosti přístroje a zajistit zaškolení obsluhy výrobcem vytápěcího zařízení (autorizovaný odborný servis).
- V Provozovatel není oprávněn provádět sám jakékoliv úpravy ani opravy.

# **1.2 Použité symboly**

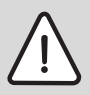

**1**

**Výstražná upozornění** jsou v textu označena výstražným trojúhelníkem a podložena šedou barvou.

Závažnost nebezpečí, k němuž může dojít v případě, že nebudou respektována opatření k omezení škody, je označena signálními výrazy.

- **Pozor** znamená, že může dojít k malým materiálním škodám.
- **Výstraha** označuje situaci, v níž může dojít ke vzniku lehčích poranění osob nebo velkých materiálních škod.

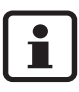

**Upozornění** jsou v textu označena vedle zobrazeným symbolem. Od ostatního textu jsou nahoře a dole oddělena vodorovnými linkami.

Upozornění obsahují důležité dodatečné informace.

Upozornění neobsahují varování před nebezpečím.

# **<sup>2</sup> Údaje o kotli**

K bezpečnému, úspornému a ekologickému používání vytápěcího zařízení Vám doporučujeme pečlivě dodržovat bezpečnostní pokyny a návod k obsluze.

Tento návod poskytuje provozovateli vytápěcího zařízení přehled o používání a obsluze kompaktní vytápěcí centrály.

# **2.1 Užívání k určenému účelu**

Kotel Logamax plus GB152-16/24T byl navržen pro ohřev otopné vody a přípravu teplé vody, např. pro rodinné domy nebo domy s více bytovými jednotkami.

Každé jiné použití se považuje za použití v rozporu s původním určením.

Kotel lze dodatečně vybavit jako příslušenství obslužnou jednotkou, např. RC35 nebo regulátorm teploty typu ZAP/VYP (24V).

# **2.2 CE prohlášení o shodě**

Tento výrobek odpovídá svojí konstrukcí <sup>a</sup> způsobem provozu příslušným evropským směrnicím i doplňujícím specificky národním požadavkům. Tato shoda byla prokázána udělením značky CE.

Prohlášení o shodě výrobku je zájemcům k dispozici na internetové adrese www.buderus.de a je si je mimoto možno vyžádat u příslušné pobočky firmy Buderus.

#### **2Údaje o kotli**

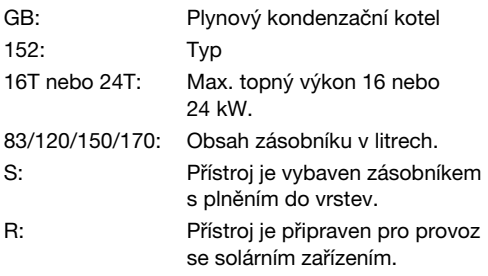

# **2.3 Název kotle 2.4 Kvalita otopné vody**

<span id="page-7-0"></span>Jako plnicí a doplňovací vodu pro vytápěcí zařízení používejte výhradně neupravenou vodu z vodovodu. Nevhodná otopná voda podporuje tvorbu kalu a koroze. To může vést k poruchám kotle a poškození výměníku.

Není dovoleno upravovat vodu chemickými prostředky, jako jsou například prostředky pro zvýšení resp. snížení pH (chemickými přísadami, inhibitory), nemrznoucími prostředky nebo změkčovači vody.

# **2.5 Likvidace odpadu**

- Obalový materiál kotle likvidujte ekologicky šetrným způsobem.
- V Součásti vytápěcího zařízení určené k výměně zlikvidujte prostřednictvím autorizovaného pracoviště rovněž v souladu se zásadami ochrany životního prostředí.

#### **Obsluha3**

# <span id="page-8-1"></span>**3 Obsluha**

# <span id="page-8-2"></span>**3.1 Všeobecně**

Kotel se ovládá jedinou obslužnou jednotkou <sup>s</sup> názvem Základní regulátor BC10.

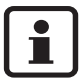

U vytápěcího zařízení složeného <sup>z</sup> většího počtu kotlů (kaskádový systém) musíte provést nastavení na obslužné jednotce každého kotle.

V Obslužný panel otevřete stisknutím  $(\rightarrow$  obrázek [1](#page-8-0)).

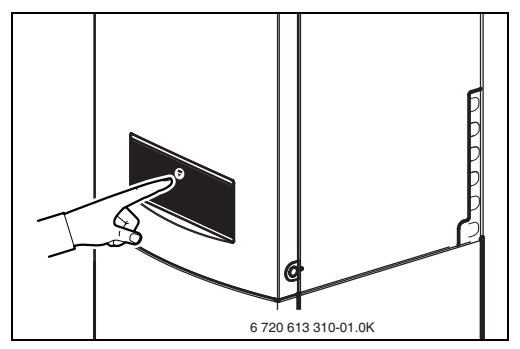

<span id="page-8-0"></span>Obr. 1 Otevření obslužného panelu

**3**

**Obsluha**

Základní regulátor BC10 se nachází za víkem na levé straně [1].

Na vnitřní straně víka se nachází zásuvka [3] pro tento návod.

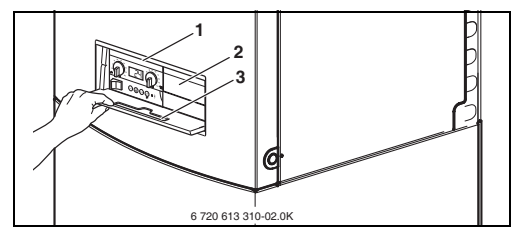

<span id="page-9-0"></span>Obr. 2 Obslužný panel

Vedle základního regulátoru BC10 lze do zásuvného místa ( $\rightarrow$  obrázek [2](#page-9-0), [2]) umístit ještě další obslužnou jednotku, například RC35 ( $\rightarrow$  obrázek [3\)](#page-9-1). Tato obslužná jednotka může být instalována i v obytné místnosti; takové uspořádání umožňuje pohodlné ovládání vytápěcího zařízení z bytu.

<span id="page-9-1"></span>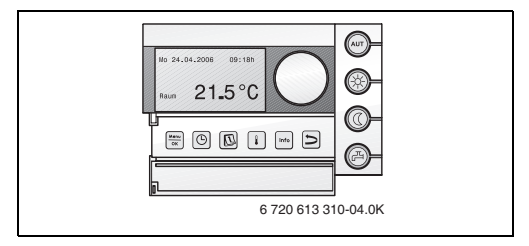

Obr. 3 Obslužná jednotka (příklad RC35)

# **3.2 Ovládací prvky základního regulátoru BC10**

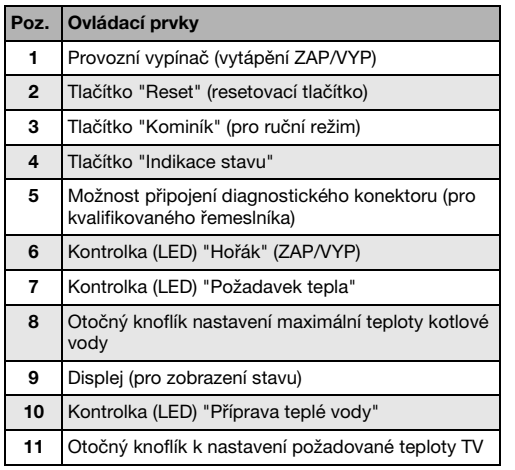

Tab. 1 Legenda k obrázku [4](#page-10-0)

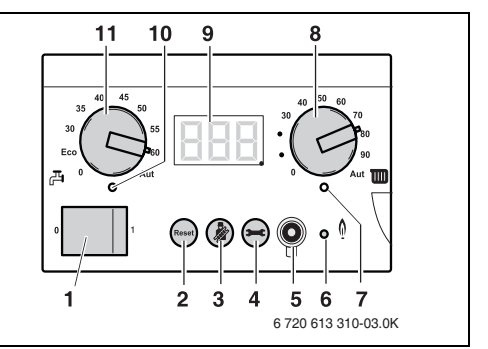

<span id="page-10-0"></span>Obr. 4 Základní regulátor BC10

#### **3Obsluha**

#### **Provozní spínač**

Provozním spínačem [1] se kotel zapíná a vypíná.

#### <span id="page-11-1"></span>**Tlačítko "Reset"**

V případě poruchy může být zapotřebí znovu spustit kotel pomocí tlačítka "Reset" [2].

To je však nutné pouze u zablokovaných poruch. Zablokované poruchy se resetují automaticky, jakmile je odstraněna jejich příčina. Během resetování se na displeji objeví "rE".

#### <span id="page-11-0"></span>**Tlačítko "Kominík"**

Tlačítkem "Kominík" [3] lze kotel spustit v režimu ručních operací (ruční provoz), pokud je vadná například regulace vytápěcího systému (např. prostorová obslužná jednotka)  $(\rightarrow$  kapitola [3.5](#page-22-0), strana [23\)](#page-22-0).

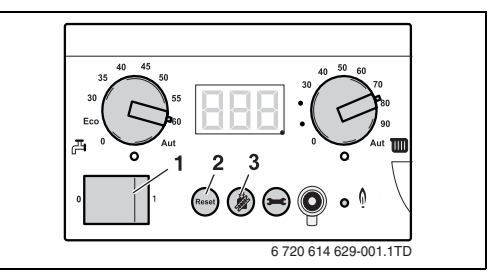

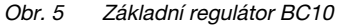

#### **Obsluha3**

#### <span id="page-12-2"></span>**Tlačítko "Indikace stavu"**

Tlačítkem "Indikace stavu" [4] lze na displeji zobrazit aktuální teplotu kotlové vody, aktuální provozní tlak atp. ( $\rightarrow$  kapitola [3.4](#page-20-0), strana [21\)](#page-20-0).

#### <span id="page-12-0"></span>**Možnost připojení pro diagnostický konektor**

Zde může odborný topenář připojit diagnostický konektor (Service Tool) [5].

#### <span id="page-12-1"></span>**LED "Hořák" (ZAP/VYP)**

Kontrolka "Hořák" (ZAP/VYP) [6] svítí, je-li hořák kotle v provozu.

Kontrolka signalizuje provozní stav hořáku.

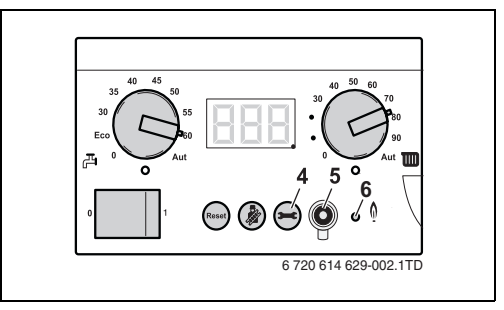

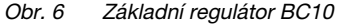

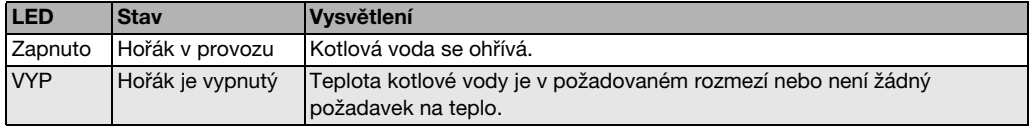

Tab. 2 Význam kontrolky "Hořák"

#### <span id="page-13-1"></span>**Kontrolka "Požadavek tepla"**

Kontrolka "Požadavek tepla" [7] svítí, pokud si regulace vyžádala potřebu tepla (např. pokud se vytápěné prostory příliš ochlazují).

#### **Otočný knoflík nastavení maximální teploty kotlové vody**

Pomocí otočného knoflíku pro maximální teplotu kotlové vody [8] se nastavuje horní mez teploty kotlové vody  $\rightarrow$  kapitola [3.3.2](#page-17-0), strana [18\)](#page-17-0). Jednotkou jsou ˚C. *Obr. 7*

### <span id="page-13-0"></span>**Displej**

Na displeji [9] můžete sledovat stav a hodnoty vytápěcího zařízení. V případě poruchy se chyba objeví na displeji přímo - v podobě kódu chyby. U zablokovaných poruch bliká indikace stavu.

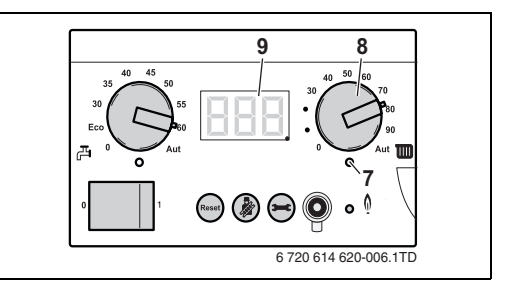

Základní regulátor BC10

#### **Obsluha**

#### <span id="page-14-0"></span>**Kontrolka "Příprava TV"**

Kontrolka "Příprava TV" [10] svítí, vznikla-li potřeba tepla v okruhu teplé vody (např. pokud je zapotřebí teplá nebo horká voda).

#### <span id="page-14-1"></span>**Otočný knoflík k nastavení požadované teploty TV**

Otočným knoflíkem pro požadovanou teplotu TV [11] se zadává požadovaná teplota teplé vody v zásobníku TV ( $\rightarrow$  kapitola [3.3.1](#page-15-0), strana [16\)](#page-15-0). Jednotkou jsou °C.

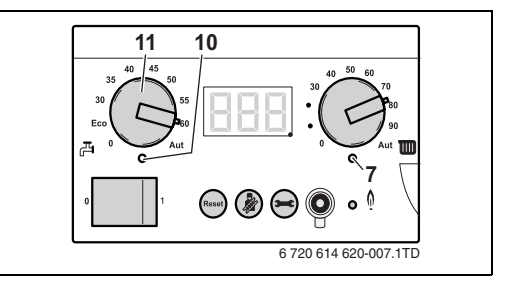

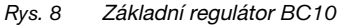

# **3.3 Nastavení teploty**

#### <span id="page-15-0"></span>**3.3.1 Nastavení požadované teploty teplé vody**

Z výroby je kotel nastaven na teplotu vody 60 ˚C.

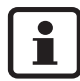

**3**

**U GB152-24T 83S a GB152-24T 170SR:** Abyste předešli zvýšenému zavápňování, doporučujeme Vám při celkové tvrdosti vyšší než 15 ˚ dH (stupeň tvrdosti III) nastavit teplotu zásobníku na méně než 55 ˚C.

V Požadovanou teplotu TV nastavte otočným knoflíkem pro "požadovanou teplotu TV" [11] podle tabulky [3](#page-16-0), strana [17](#page-16-0).

#### **Nastavení u kotle Logamax plus GB152-16/24T**

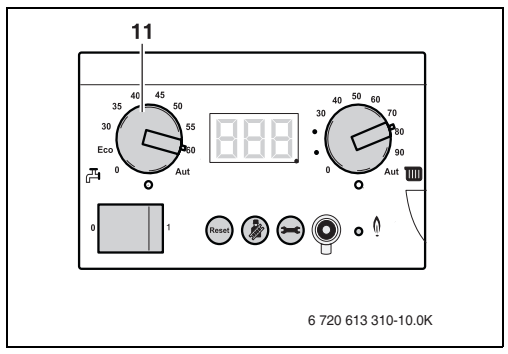

#### Obr. 9 Základní regulátor BC10

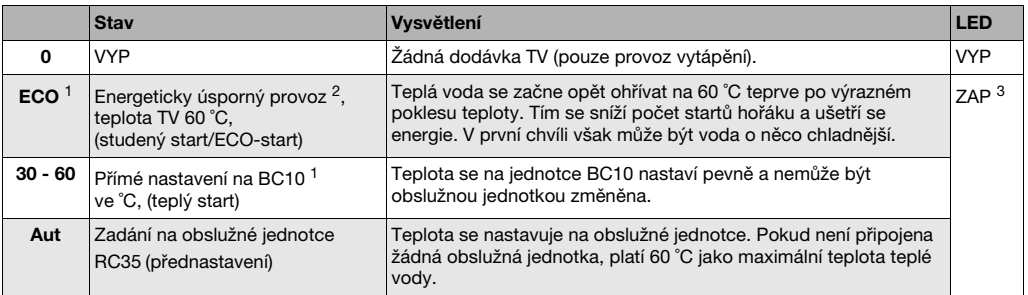

- <span id="page-16-0"></span>Tab. 3 Nastavení otočným knoflíkem "požadovaná teplota TV"
- 1. Tato funkce je optimalizována pro přístroje s integrovanou přípravou TV. Ve spojení s kotlem Logamax plus GB152-16/24T doporučujeme nastavení "Aut", je-li k dispozici obslužná jednotka.
- 2. Vytápěcí program (spínací hodiny) obslužné jednotky RC zůstává aktivní, z tohoto důvodu nebude v nočním provozu připravována teplá voda.
- 3. Kontrolka pod otočným knoflíkem svítí, probíhá-li dobíjení teplé vody nebo pohybuje-li se teplota TV pod požadovanou hodnotou (požadavek tepla).

**Obsluha**

#### <span id="page-17-0"></span>**3.3.2 Nastavení teploty kotlové vody**

Knoflíkem pro nastavení maximální teploty kotlové vody [8] nastavte požadovanou teplotu podle tabulky [4](#page-19-0), strana [20](#page-19-0).

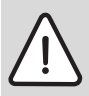

**3**

**Pozor:** Nebezpečí poškození podlahového vytápění v důsledku přehřátí trubek.

V Omezte maximální teplotu kotlové vody pomocí otočného knoflíku "maximální teplota kotlové vody" (8) na přípustnou teplotu výstupu topného okruhu podlahového vytápění (např. 30 - 40 ˚C).

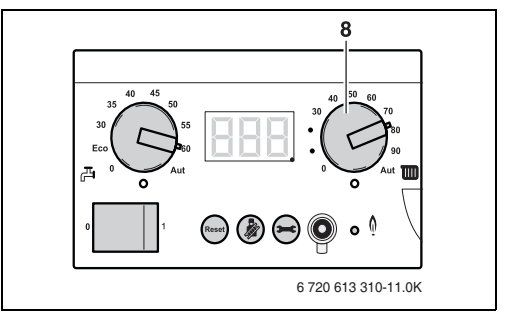

Obr. 10 Základní regulátor BC10

#### **Obsluha3**

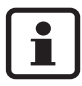

Pro úsporu energie nastavte otočný knoflík na tak nízkou hodnotu, aby Vám bylo ještě dostatečně teplo.

- $\bullet$  Pokud je teplota nastavena na příliš nízkou hodnotu, existuje nebezpečí, že nebude dosažena požadovaná teplota prostoru.
- Další informace o možnostech úspory energie najdete v návodu k obsluze obslužné jednotky resp. regulačního přístroje.

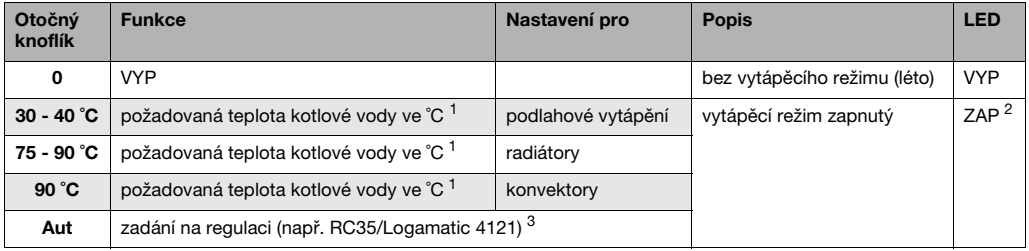

<span id="page-19-0"></span>Tab. 4 Teplota kotlové vody

- 1. Je-li k dispozici obslužná jednotka (např. RC35) nebo regulátor, doporučujeme Vám nastavení "Aut". Teplota se pevně nastaví na BC10 a nelze ji obslužnou jednotkou změnit. Všechny regulační funkce obslužné jednotky (např. program vytápění, přepínání léto/zima) zůstávají aktivní.
- 2. Kontrolka pod otočným knoflíkem svítí, je-li vytápění zapnuté a existuje-li požadavek tepla.
- 3. Teplota se zjišuje automaticky prostřednictvím topné křivky. Není-li připojena žádná obslužná jednotka RC35, platí 90 ˚C jako maximální teplota kotlové vody.

#### **Obsluha**

# <span id="page-20-0"></span>**3.4 Zobrazení hodnot na displeji**

Tlačítkem "Indikace stavu" [4] lze na displeji [9] vyvolat informaci o provozním stavu kotle. Zobrazují se aktuálně naměřené hodnoty:

- –teplota kotlové vody (trvalý údaj),
- provozní tlak,
- kód provozu.

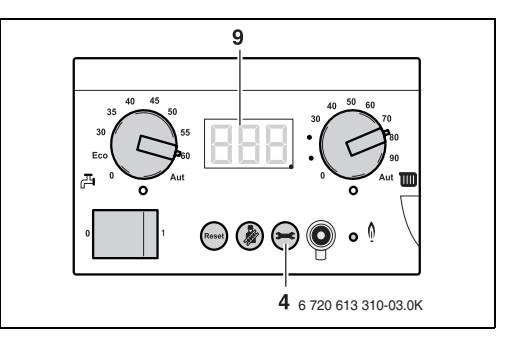

Obr. 11 Základní regulátor BC10

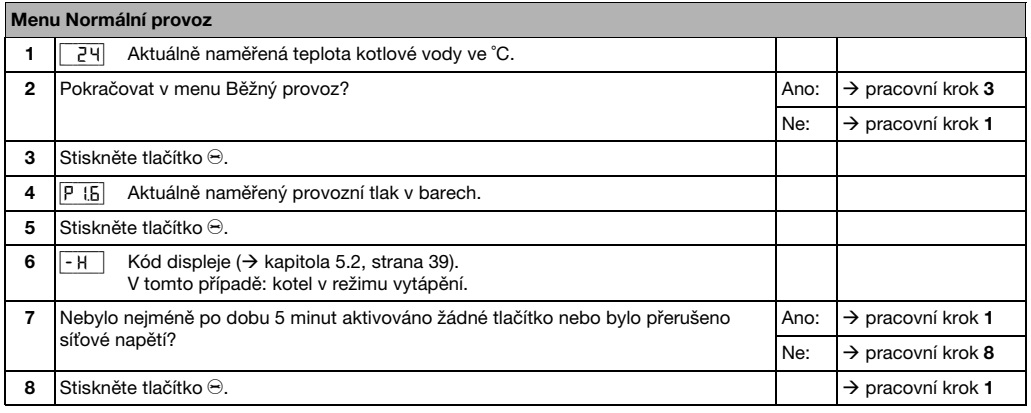

Tab. 5 Normální provoz

# <span id="page-22-0"></span>**3.5 Ruční provoz (nouzový provoz)**

V ručním provozu  $\rightarrow$  tabulka [6](#page-23-0), strana [24\)](#page-23-0). lze vytápěcí zařízení provozovat nezávisle na prostorové obslužné jednotce (např. RC35) (nouzový provoz v případě poruchy obslužného zařízení). Kotel je provozován s teplotou kotlové vody, nastavenou pomocí pravého otočného knoflíku jako teplotou požadovanou.

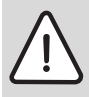

**Pozor:** Nebezpečí poškození zařízení mrazem.

Vytápěcí zařízení může po výpadku elektrické sítě nebo po vypnutí napájecího napětí zamrznout, protože ruční provoz v tomto případě již není aktivní.

• Aktivujte proto po zapnutí opět ruční provoz, aby vytápěcí zařízení zůstalo v provozu (zejména při hrozících mrazech).

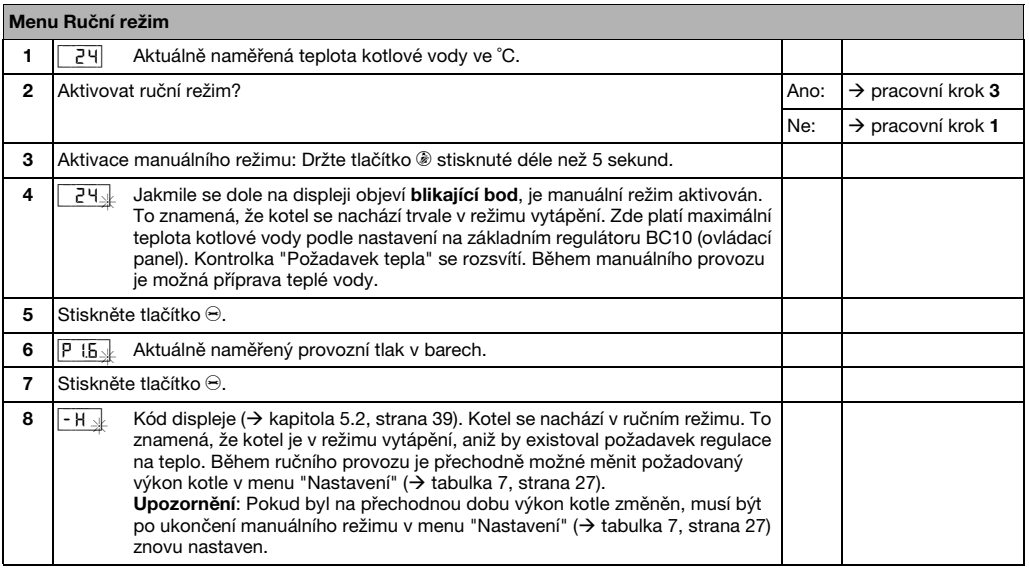

<span id="page-23-0"></span>Tab. 6 Ruční režim

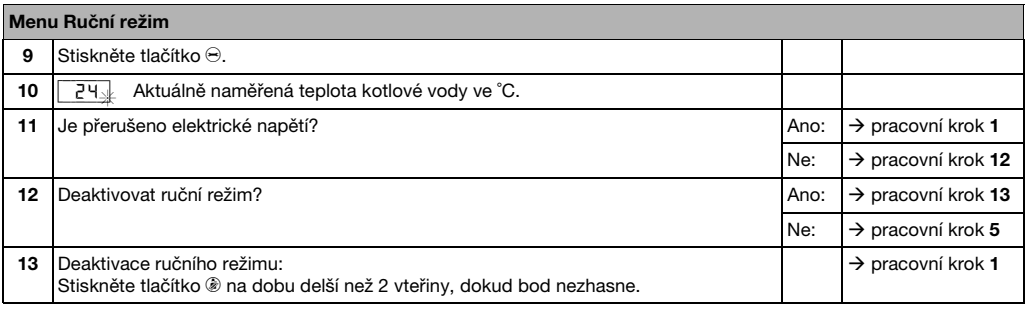

Tab. 6 Ruční režim

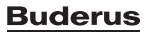

# <span id="page-25-0"></span>**3.6 Nastavení doby doběhu čerpadel**

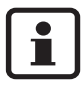

**3**

V případě regulace závislé na venkovní teplotě a při teplotách pod 3 ˚C se oběhové čerpadlo samočinně natrvalo zapne.

Základní nastavení doby doběhu čerpadla <sup>z</sup> výrobního závodu je ve většině případů vyhovující. **Výjimka u regulace řízené podle teploty prostoru:**  Pokud některým částem Vašeho vytápěcího zařízení ležícím mimo oblast snímání prostorového regulátoru hrozí nebezpečí zamrznutí (např. otopným tělesům v garáži), nastavte dobu doběhu čerpadla na 24 hod  $\rightarrow$  pracovní kroky 8 – 10, tabulka [7](#page-26-0), strana [27\)](#page-26-0).

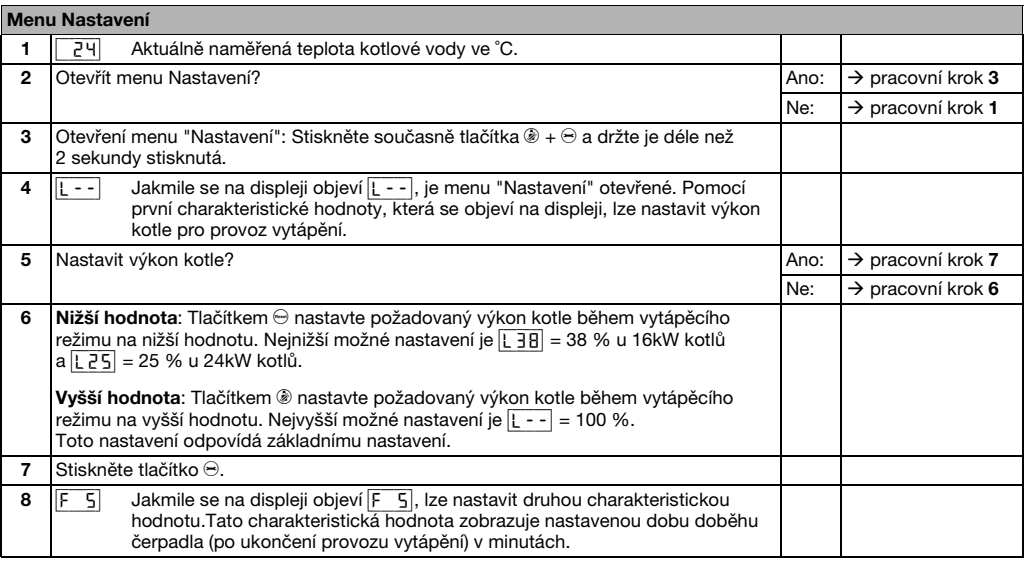

<span id="page-26-0"></span>Tab. 7 Nastavení

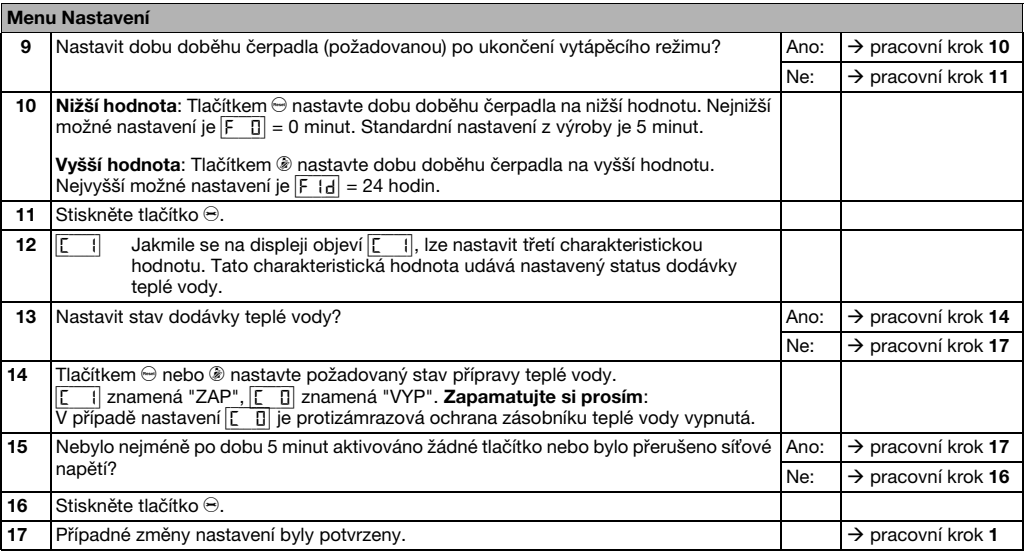

Tab. 7 Nastavení

#### **Obsluha**

# <span id="page-28-0"></span>**3.7 Obslužná jednotka**

V případě použití přídavné obslužné jednotky nastavte základní regulátor takto:

- V Oba otočné knoflíky regulátoru BC10 [8 a 11] otočte do polohy "AUT". V této pozici pak budete moci provádět veškerá nastavení prostřednictvím obslužné jednotky.
- V Zapněte provozní spínač [1] na BC10 (poloha "1").

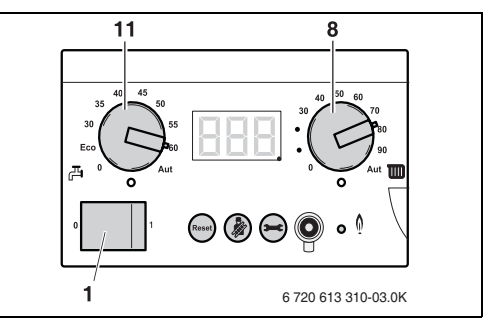

Obr. 12 Základní regulátor BC10

Na ovládací jednotce (např. RC35) Vám doporučujeme zkontrolovat resp. nastavit tyto parametry:

- režim automatický
- požadovanou prostorovou teplotu
- požadovanou teplotu teplé vody
- požadovaný program vytápění.

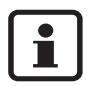

Návod k obsluze ovládací jednotky uvádí způsob provedení těchto nastavení a užitek, který Vám přinesou.

Pročtěte návod k obsluze příslušné obslužné jednotky a dodržujte jej.

# **3.8 Provoz**

K zajištění trvalé provozuschopnosti vytápěcího zařízení je třeba pravidelně kontrolovat tlak v systému.

# <span id="page-29-0"></span>**3.9 Kontrola provozního tlaku**

U nově naplněných vytápěcích zařízení se doporučuje kontrolovat provozní tlak denně a potom ve stále delších intervalech.

Tlak se zobrazuje v menu "Normální provoz"  $\rightarrow$  kapitola [3.4](#page-20-0), strana [21\)](#page-20-0).

V Stiskněte tlačítko "Indikace stavu" (4) a držte jej, dokud se na displeji (9) neobjeví hodnota provozního tlaku ("P0.0" až "P3.0").

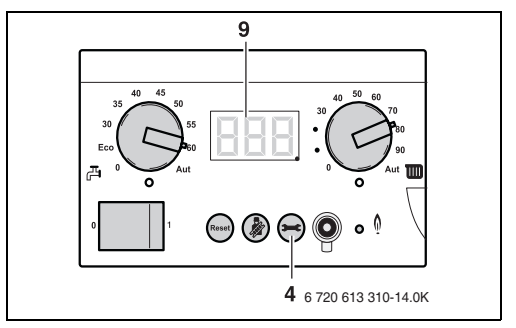

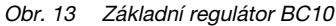

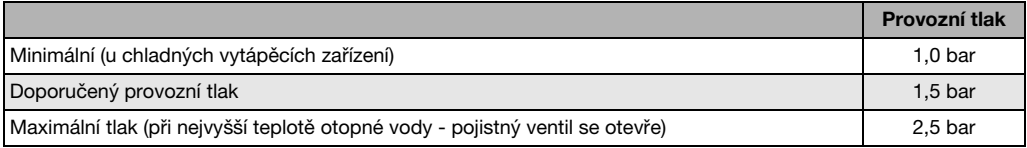

Tab. 8 Provozní tlak

#### **Obsluha3**

# <span id="page-30-0"></span>**3.10 Plnění vytápěcího zařízení**

Vytápěcí zařízení plňte tehdy, poklesl-li provozní tlak pod 0,8 baru.

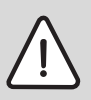

**Varování:** Ohrožení zdraví znečištěním pitné vody.

 $\bullet$  Nechejte si odborným servisem předvést, jak se vytápěcí zařízení správně plní vodou.

# **3.11 U GB152-24T 170SR: Kontrola provozního tlaku solárního zařízení**

Ručička tlakoměru (1) má ukazovat hodnotu 2,5 baru. Je-li zapotřebí nastavit hodnotu vyšší, sdělí Vám ji Váš servisní technik.

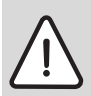

**3**

**Varování:** Nebezpečí poškození zařízení v důsledku příliš vysokého tlaku.

Maximální tlak 6 barů nesmí být překročen, při nejvyšší teplotě solárního zařízení.

**•** Pojistný ventil se otevře.

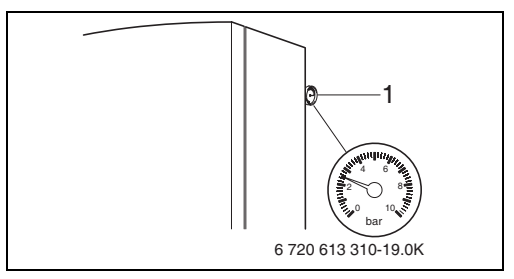

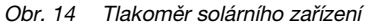

# <span id="page-32-0"></span>**4 Odstavení z provozu**

# <span id="page-32-2"></span>**4.1 Odstavení vytápěcího zařízení z provozu ve stavu nouze**

- VUzavřete hlavní uzávěr plynu.
- V Vytápěcí zařízení vypínejte pojistkou prostoru umístění kotle nebo nouzovým vypínačem pouze v případě nouze.

# <span id="page-32-3"></span>**4.2 Odstavení vytápěcího zařízení z provozu prostřednictvím regulačního přístroje**

Uvedení vytápěcího zařízení mimo provoz pomocí základního regulátoru Logamatic BC10. Odstavením z provozu se automaticky současně vypne i hořák.

Bližší informace o obsluze základního regulátoru BC10 najdete v kapitole [3](#page-8-1), strana [9](#page-8-1).

V Obslužný panel otevřte stisknutím  $(\rightarrow$  obrázek [15\)](#page-32-1).

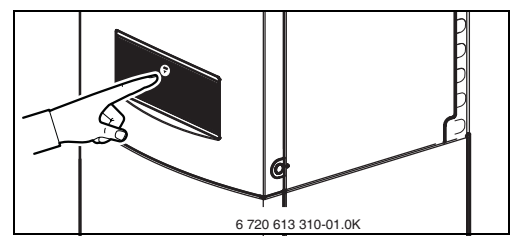

<span id="page-32-1"></span>Obr. 15 Otevření obslužného panelu

#### **4Odstavení z provozu**

- V Uzavřete hlavní uzávěr plynu nebo plynový kohout [1].
- V Vypněte zařízení provozním vypínačem regulátoru BC10 (→ obrázek [4](#page-10-0),1, strana [11](#page-10-0)).

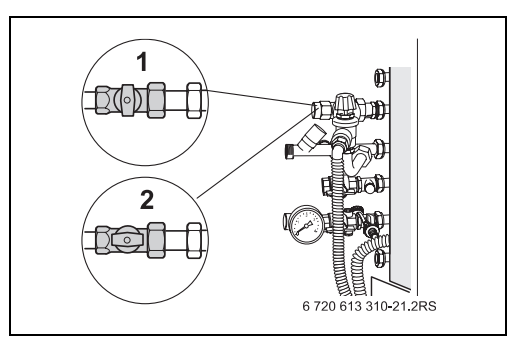

- <span id="page-33-0"></span>Obr. 16 Plynový kohout (při použití příslušenství připojovací sada boční)
- **1**Plynový kohout zavřený
- **2**Plynový kohout otevřený

# <span id="page-34-0"></span>**4.3 Nepřítomnost při hrozících mrazech**

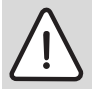

**Varování:** Nebezpečí poškození zařízení mrazem.

Kotel je vybaven zabudovanou ochranou proti mrazu. To znamená, že žádná další ochrana kotle proti mrazu není nutná. Před mrazem ovšem není chráněna celá vytápěcí soustava, neboť například trubky ve venkovním zdivu mohou přesto zamrznout.

• Aktivujte funkci protizámrazové ochrany.

V době nepřítomnosti, například během dovolené, nechte vytápěcí zařízení zapnuté:

V $\bullet$  Provozní spínač regulátoru BC10 ( $\rightarrow$  obrázek [4](#page-10-0),1, strana [11\)](#page-10-0) ponechte v poloze "1".

V Snižte nastavení teploty prostoru na 16 ˚C (viz návod k obsluze obslužné jednotky). Tímto opatřením je Vaše vytápěcí zařízení dostatečně chráněno před mrazem.

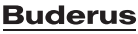

# <span id="page-35-2"></span>**4.4 Odstavení vytápěcího zařízení z provozu při hrozících mrazech (nouzové přerušení)**

Je-li nutno odstavit soustavu z provozu na delší dobu, během níž nelze vyloučit nebezpečí zamrznutí, je třeba vytápěcí zařízení vypustit.

- Vypněte zařízení provozním vypínačem regulátoru BC10 ( Æ obrázek [4](#page-10-0), [1], strana [11\)](#page-10-0).
- Uzavřete hlavní uzávěr plynu nebo plynový kohout ( Æ obrázek [16](#page-33-0), [1], strana [34](#page-33-0)).
- VOtopnou vodu vypusťte na nejníže umístěném otopném tělese vytápěcího zařízení  $(\rightarrow$  obrázek [17\)](#page-35-0).
- VNejvýše umístěné otopné těleso otevřete.

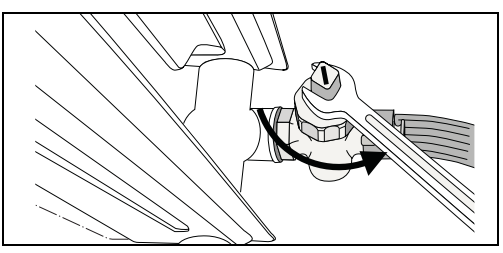

Obr. 17 Vypuštění otopné vody

<span id="page-35-1"></span><span id="page-35-0"></span>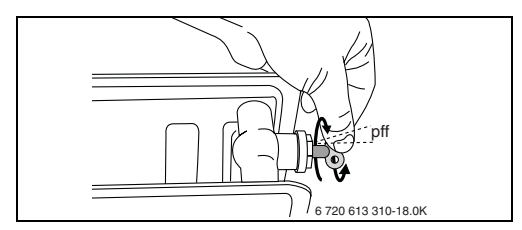

Obr. 18 Otevření otopného tělesa

# **4.5 Opětovné uvedení do provozu**

Tato kapitola informuje o tom, jak lze vytápěcí zařízení po přestávce v používání opět uvést do provozu.

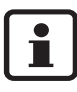

Před nastavením vytápěcího zařízení musí být zařízení naplněné vodou, protože čerpadlo nesmí běžet na sucho.

- V Vytápěcí zařízení plňte tak dlouho  $\rightarrow$  kapitola [3.10](#page-30-0), strana [31](#page-30-0)), dokud provozní tlak nečiní asi 1,5 baru.
- V Provozním spínačem jednotky BC10 zapněte vytápěcí zařízení.
- V Otevřete plynový kohout ( Æ obrázek [16](#page-33-0),2, strana [34\)](#page-33-0).
- V Na základním regulátoru BC10 a obslužné jednotce RC35 proveďte potřebná nastavení  $(\rightarrow$  kapitola [3](#page-8-1), strana [9\)](#page-8-1).

• Zkontrolujte provozní tlak ( $\rightarrow$  kapitola [3.9](#page-29-0), strana [30\)](#page-29-0) a vytápěcí zařízení odvzdušněte na nejvýše umístěném otopném tělese  $(\rightarrow$  obrázek [18](#page-35-1), strana [36](#page-35-1)).

# **5 Zobrazení na displeji**

# **5.1 Zobrazené hodnoty**

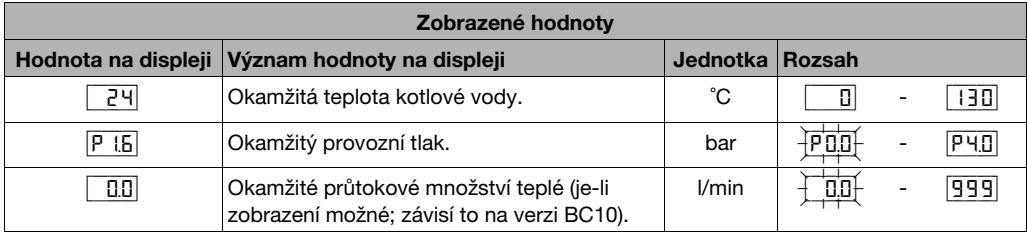

Tab. 9 Zobrazené hodnoty

# <span id="page-38-0"></span>**5.2 Kódy displeje**

Displej zobrazuje provozní stav zařízení (např. poruchu) ve dvou třímístných kódech.

Jak můžete určité poruchy odstranit, uvádí  $\rightarrow$  kapitola [5.3](#page-44-0), strana [45](#page-44-0).

Nedokážete-li poruchu odstranit přímo nebo zobrazuje-li se na displeji kód, který se nevyskytuje v tabulce, pověřte odstraněním poruchy odbornou servisní firmu.

Patní poznámky k tabulce [10](#page-39-0), strana [40](#page-39-0).

- 1) Patrné pouze na servisním nástroji nebo na určité regulaci RC.
- 2) Nebo libovolné zobrazení s pevným bodem vpravo dole.
- 3) Libovolné zobrazení s blikajícím bodem vpravo.

**5**

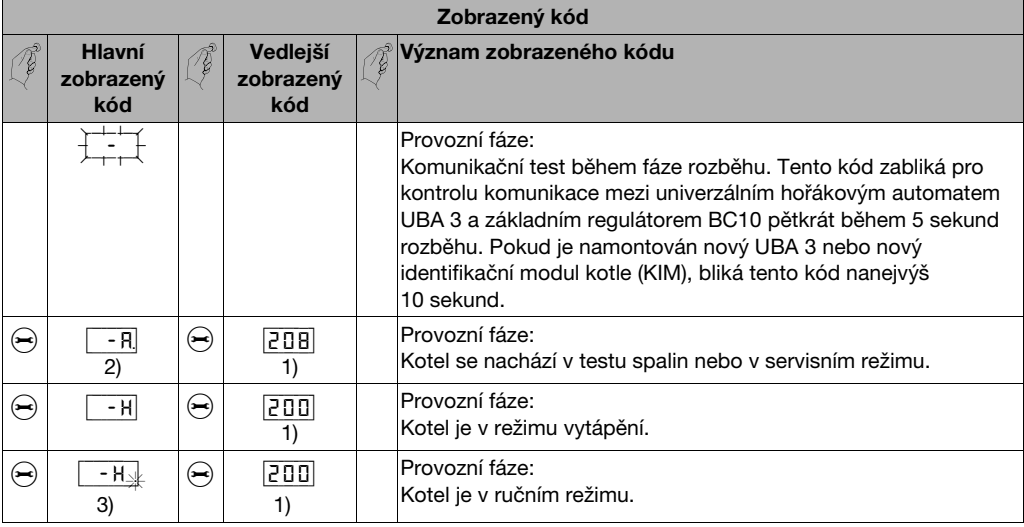

<span id="page-39-0"></span>Tab. 10 Zobrazené kódy

| Zobrazený kód                            |                                   |                              |                              |  |                                                                                                    |
|------------------------------------------|-----------------------------------|------------------------------|------------------------------|--|----------------------------------------------------------------------------------------------------|
|                                          | <b>Hlavní</b><br>zobrazený<br>kód |                              | Vedlejší<br>zobrazený<br>kód |  | Význam zobrazeného kódu                                                                                                    |
| $(\blacktriangleright\!\!\!\!\!\bullet)$ | EН                                | $\left( \rightarrow \right)$ | 20  <br>1)                   |  | Provozní fáze:<br>Kotel je v režimu přípravy teplé vody.                                                                                                    |
| (⊶)                                      | ΞH                                | $(\rightarrowtail)$          | 1 0 5  <br>1)                |  | Provozní fáze:<br>Doba doběhu čerpadla přes externí zásobník teplé vody po dobu<br>130 sekund při minimálním počtu otáček. Kontrolka "Hořák"<br>(ZAP/VYP) je vypnutá.                                                                                                    |
| $(\equiv)$                               | OR                                | $(\rightarrowtail)$          | 2021<br>1)                   |  | Provozní fáze:<br>Program optimalizace řízení provozu je aktivní.<br>Tento program se aktivuje, jestliže byl zadán tepelný požadavek<br>regulace RC častěji než 1x za 10 minut.<br>To znamená, že kotel může být po prvním spuštění hořáku znovu<br>spuštěn nejdříve za 10 minut. |
| $(\lnot)$                                | O R                               | $\left( \rightarrow \right)$ | 305<br>1)                    |  | Provozní fáze:<br>Kotel nelze po ukončení tepelné potřeby teplé vody dočasně<br>spustit.                                                                                                    |

Tab. 10 Zobrazené kódy

**5**

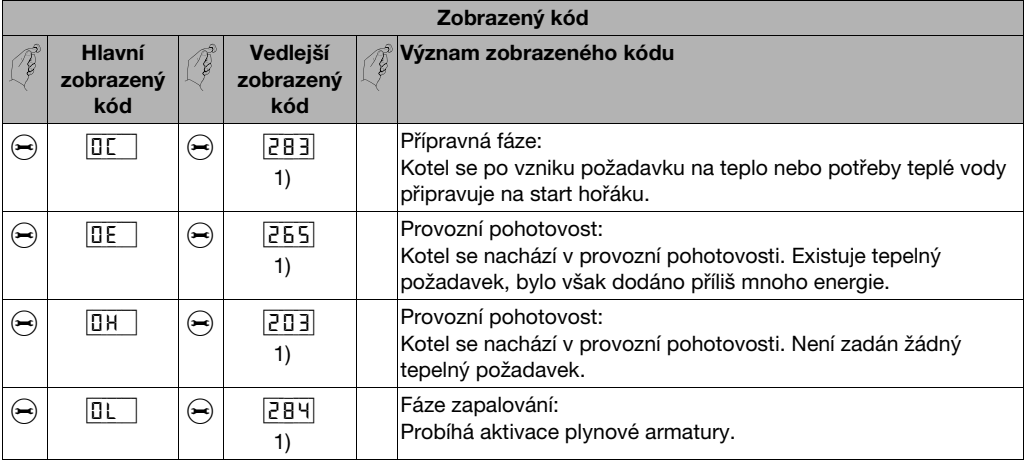

Tab. 10 Zobrazené kódy

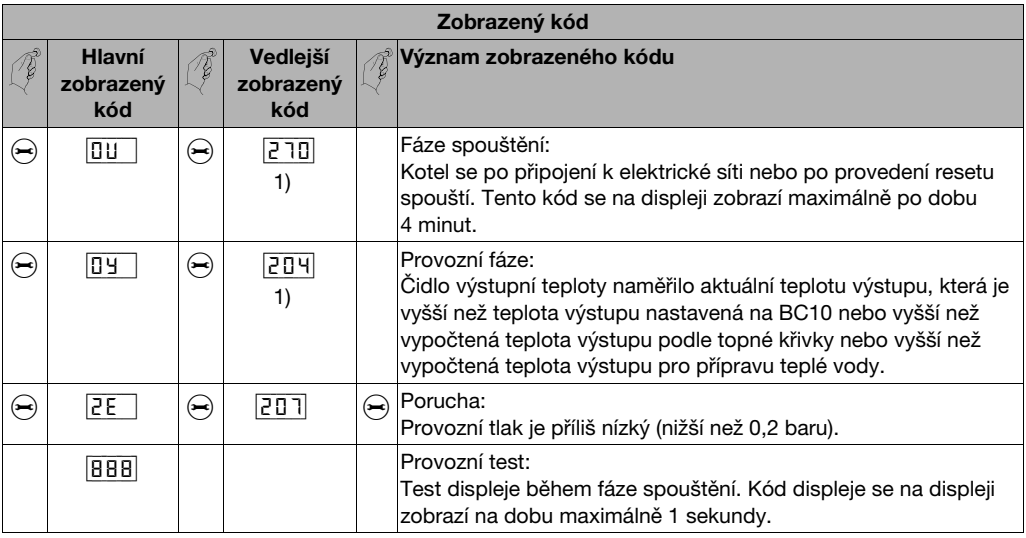

Tab. 10 Zobrazené kódy

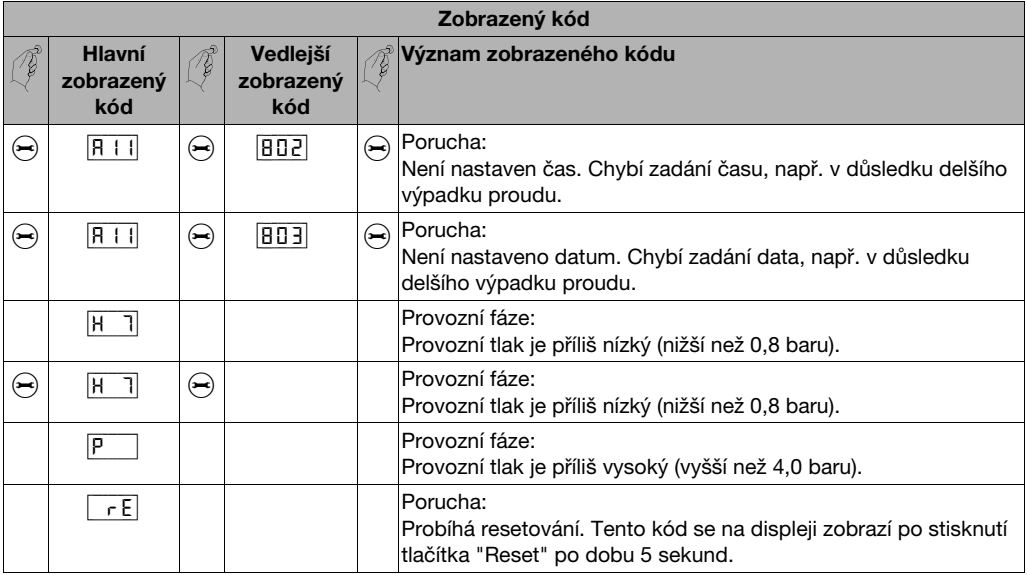

Tab. 10 Zobrazené kódy

# <span id="page-44-0"></span>**5.3 Detekce poruch a jejich resetování**

Hlášení o poruchách poznáte podle blikajícího displeje a podle toho, že začínají jiným znakem než:

- "0"
- $\mathbf{u}$   $\mathbf{u}$
- $"="$

Příklad: "6A" = hořák nenaskočí

V K resetování poruchy stiskněte tlačítko "Reset" [2] na dobu cca 5 sekund.

Na displeji se objeví "rE". Kotel se pokusí poruchu vynulovat. Objeví-li se na displeji nakonec běžné provozní hlášení, znamená to, že porucha byla odstraněna. V opačném případě resetování ještě dvakrát až třikrát zopakujte.

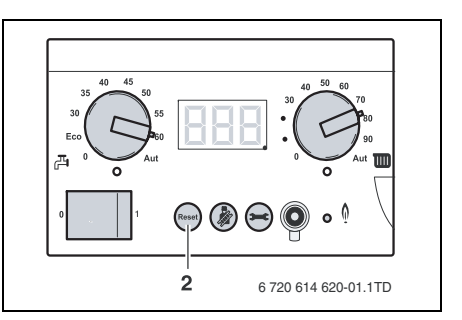

Obr. 19 BC10 - Tlačítko "Reset"

#### **Pokud nelze poruchu resetovat:**

V Poznamenejte si text poruchového hlášení <sup>a</sup> informujte Vašeho servisního technika.

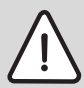

**Varování:** Nebezpečí poškození zařízení.

Vytápěcí zařízení může při mrazu zamrznout, není-li v provozu, například po vypnutí z důvodu poruchy.

• Zůstane-li vytápěcí zařízení <sup>v</sup> důsledku odstávky z provozu pro poruchu více dní ve vypnutém stavu, musíte v nejnižším bodě vytápěcího zařízení vypustit otopnou vodu, abyste je při nebezpečí mrazu ochránili před zamrznutím.

#### **Rejstřík hesel**

# **Rejstřík hesel**

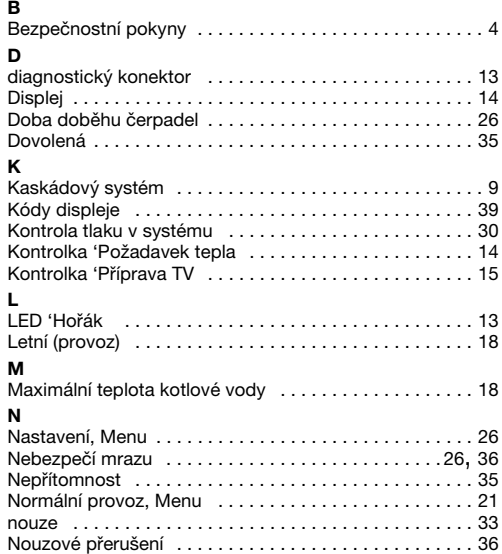

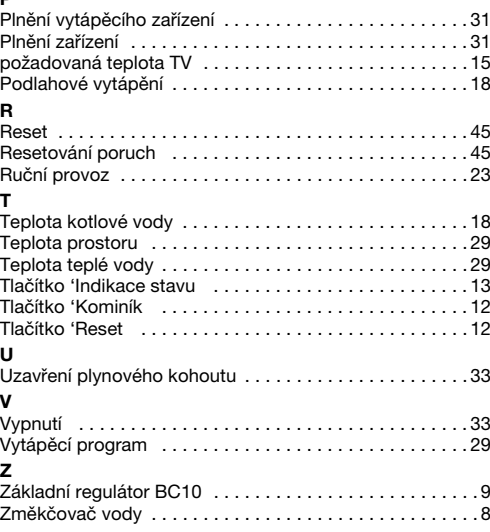

**P** 

Bosch Termotechnika s.r.o.obchodní divize BuderusPrůmyslová 372/1 108 00 Praha 10Tel : (+420) 272 191 111 Fax : (+420) 272 700 618 www.buderus.czinfo@buderus.cz